## **Zoom Resources**

Shared Google Drive folder with resources on browser requirements and features specific to account types.

ITS's page with links to request an account.

Here or here for more detailed video tutorials from Zoom's official website. For some videos, the transcripts are searchable.

http://uchicago.zoom.us is the sign in page for faculty and staff.

http://uchicagostudents.zoom.us is the sign in page for students.

## Linux

## **Fix Scaling**

For example: If you are using 200% scaling: ~/.config/zoomus.conf

scaleFactor=2

From: https://howto.cs.uchicago.edu/ - How do I?

Permanent link: https://howto.cs.uchicago.edu/techstaff:zoom?rev=1584631268

Last update: 2020/03/19 10:21

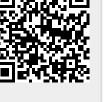